# لالخ نم فلخلا ىلإ فلخلا نم CPE نيوكت ذفانم G.SHDSL ſ

# المحتويات

[المقدمة](#page-0-0) المتطلبا<u>ت الأساسية</u> [المتطلبات](#page-0-2) [المكونات المستخدمة](#page-0-3) [الاصطلاحات](#page-1-0) [التكوين](#page-1-1) [الرسم التخطيطي للشبكة](#page-1-2) [التكوينات](#page-1-3) [مرجع الأمر](#page-4-0) [نوع معدات DSL](#page-4-1) [DSL linerate](#page-5-0) [\(DSL \(g.shdsl تشغيل وضع](#page-6-0) [التحقق من الصحة](#page-7-0) [استكشاف الأخطاء وإصلاحها](#page-8-0) [أوامر استكشاف الأخطاء وإصلاحها](#page-8-1) [معلومات ذات صلة](#page-10-0)

# <span id="page-0-0"></span>المقدمة

يزود هذا وثيقة عينة تشكيل ل التشكيل من إثنان مسحاج تخديد back-to-back من خلال المتعدد rate متماثل -high speed رقمي مشترك خط (SHDSL.G (ميناء. وهو يصف كيفية تكوين موجه Cisco SHDSL.G للعمل كجهاز DSL من Office المركزي (CO (ينهي اتصالا من جهاز CPE آخر بعيد من SHDSL.G.

# <span id="page-0-1"></span>المتطلبات الأساسية

## <span id="page-0-2"></span>المتطلبات

لا توجد متطلبات خاصة لهذا المستند.

## <span id="page-0-3"></span>المكونات المستخدمة

تستند المعلومات الواردة في هذا المستند إلى إصدارات البرامج والمكونات المادية التالية:

- معدات أماكن عمل العملاء (CPE (طراز 828 التي تشغل برنامج IOS Cisco ®الإصدار 12.2(8)1T
	- الموجه 2612 الذي يشغل برنامج IOS Cisco، الإصدار 12.2(8)T
		- الموجه 2612 باستخدام بطاقة واجهة SHDSL-1)WIC (WAN

تم إنشاء المعلومات الواردة في هذا المستند من الأجهزة الموجودة في بيئة معملية خاصة. بدأت جميع الأجهزة المُستخدمة في هذا المستند بتكوين ممسوح (افتراضي). إذا كانت شبكتك مباشرة، فتأكد من فهمك للتأثير المحتمل لأي أمر.

## <span id="page-1-0"></span>الاصطلاحات

راجع [اصطلاحات تلميحات Cisco التقنية للحصول على مزيد من المعلومات حول اصطلاحات المستندات.](//www.cisco.com/en/US/tech/tk801/tk36/technologies_tech_note09186a0080121ac5.shtml)

# <span id="page-1-1"></span>التكوين

في هذا القسم، تُقدّم لك معلومات تكوين الميزات الموضحة في هذا المستند.

ملاحظة: أستخدم [أداة بحث الأوامر](//tools.cisco.com/Support/CLILookup/cltSearchAction.do) (للعملاء [المسجلين](//tools.cisco.com/RPF/register/register.do) فقط) للعثور على مزيد من المعلومات حول الأوامر المستخدمة في هذا المستند.

### <span id="page-1-2"></span>الرسم التخطيطي للشبكة

يستخدم هذا المستند إعداد الشبكة التالي:

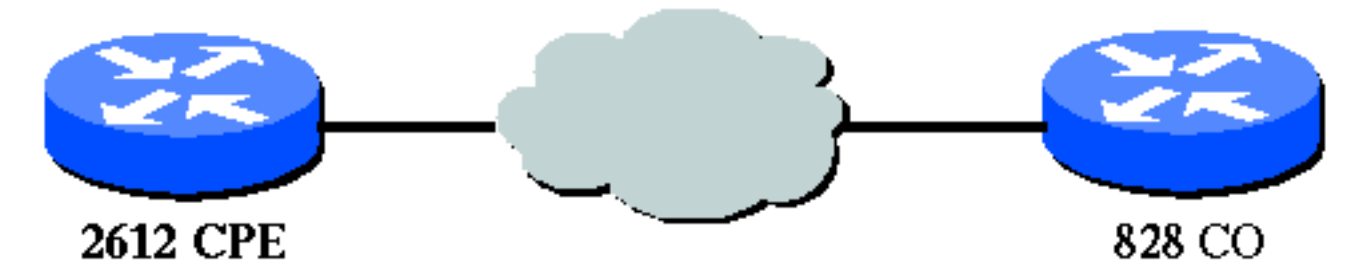

## <span id="page-1-3"></span>التكوينات

يستخدم هذا المستند التكوينات التالية:

ملاحظة: يتم تكوين A828 في هذا التكوين باستخدام نوع الجهاز "CO"، والذي يحاكي الإشارات من CO. بينما يتم تكوين المحول 2612 المزود ببطاقة واجهة الشبكة (WIC (طراز SHDSL.G باستخدام نوع الجهاز "CPE".

#### DSL5-828A •

DSL4-2612A الطراز●

#### (كشركة تعمل DSL5-828a(Cisco 828 CPE DSL5-828A#**show run** ...Building configuration Current configuration : 769 bytes ! version 12.2 no service pad service timestamps debug uptime service timestamps log uptime

! hostname DSL5-828A

no service password-encryption

```
!
                                                     !
                                       ip subnet-zero
                                                     !
                                                     !
                                                     !
                                                     !
                                                     !
                                  interface Ethernet0
               ip address 192.168.1.1 255.255.255.0 
                                 hold-queue 100 out 
                                                     !
                                       interface ATM0
                                       no ip address 
                              no atm ilmi-keepalive 
                                            pvc 0/35 
                            encapsulation aal5snap 
                                                    ! 
                                            pvc 8/35 
                  encapsulation aal5mux ppp dialer 
                              dialer pool-member 1 
                                                    ! 
                              dsl equipment-type CO 
       dsl operating-mode GSHDSL symmetric annex A 
                                   dsl linerate AUTO 
                                                     !
                                    interface Dialer0
                   ip address 1.1.1.1 255.255.255.0 
                                   encapsulation ppp 
                                       dialer pool 1 
                                      dialer-group 1 
                                                     !
                                         ip classless
                                       ip http server
                                  ip pim bidir-enable
                                                     !
                                                     !
                    dialer-list 1 protocol ip permit
                                                     !
                                           line con 0
                                          stopbits 1 
                                         line vty 0 4
                                                     !
                        scheduler max-task-time 5000
                                                   end
A4-2612DSL) يعمل الموجه 2612 من Cisco باسم CPE(
                                  dsl4-2612a#show run
                            ...Building configuration
                   Current configuration : 927 bytes
                                                     !
                                         version 12.2
                     service timestamps debug uptime
                       service timestamps log uptime
                      no service password-encryption
                                                     !
                                 hostname dsl4-2612a
                                                     !
                                                     !
                                       ip subnet-zero
                                                     !
```

```
!
                                              !
                                              !
                                              !
                                              !
                                              !
                                              !
                                              !
                                              !
                  fax interface-type fax-mail
            mta receive maximum-recipients 0
                                              !
                                              !
                                              !
                                              !
                              interface ATM0/0
                                no ip address 
                       no atm ilmi-keepalive 
                                     pvc 0/35 
                     encapsulation aal5snap 
                                             ! 
                                     pvc 8/35 
          encapsulation aal5mux ppp dialer 
                       dialer pool-member 1 
                                             ! 
                      dsl equipment-type CPE 
dsl operating-mode GSHDSL symmetric annex A 
                            dsl linerate AUTO 
                                              !
                        interface Ethernet0/0
        ip address 172.16.1.2 255.255.255.0 
                                     shutdown 
                                  half-duplex 
                                              !
                       interface TokenRing0/0
                                no ip address 
                                     shutdown 
                                ring-speed 16 
                                              !
                             interface Dialer0
           ip address 1.1.1.2 255.255.255.0 
                            encapsulation ppp 
                                dialer pool 1 
                               dialer-group 1 
                                              !
                                  ip classless
                                ip http server
                           ip pim bidir-enable
                                              !
                                              !
            dialer-list 1 protocol ip permit
                                              !
                                call rsvp-sync
                                              !
                                              !
                         mgcp profile default
                                              !
                         dial-peer cor custom
                                              !
                                              !
                                              !
                                              !
                                    line con 0
                                    line aux 0
```

```
line vty 0 4
             !
             !
          end
```
# <span id="page-4-0"></span>مرجع الأمر

يوثق هذا القسم الأوامر المعدلة. يتم توثيق جميع الأوامر الأخرى المستخدمة مع هذه الميزة في إصدارات مرجع الأوامر من البرنامج Software IOS Cisco، الإصدار .12.2

### الأوامر المعدلة

- نوع معدات DSL
- DSL linerate •
- (DSL (g.shdsl تشغيل وضع●

## <span id="page-4-1"></span>نوع معدات DSL

قم بإصدار الأمر **dsl equipment-type** في وضع واجهة ATM لتكوين واجهة DSL ATM للعمل كمعدات مشتركة أو CPE. أستخدم الصيغة no من هذا الأمر لاستعادة نوع الجهاز الافتراضي.

#### {DSL Equipment-type {co | cpe ●

#### ● لا توجد أجهزة DSL

أوصاف الصياغة لهذه الأوامر هي:

- مشاركة— تكوين واجهة ATM DSL للعمل كمعدات مشتركة.
	- CPE—يقوم بتكوين واجهة ATM DSL للعمل كCPE.

#### الافتراضيات

تعمل واجهة DSL ATM ك CPE.

## وضع أمر الواجهة

تم دمج واجهة ATM الخاصة ب G.SHDSL WIC في إصدارات برنامج Cisco IOS software التالية:

- 12.2(4)XL—على موجهات سلسلة 2600 من Cisco
- 12.2(8)T—على موجهات سلسلة 2600 Cisco و 3600 Cisco

#### إرشادات الاستخدام

ينطبق أمر التكوين هذا على واجهة ATM معينة. يجب تحديد واجهة ATM قبل إصدار هذا الأمر. يجب أن تكون واجهة ATM أيضا في حالة قبل إصدار هذا الأمر. يوضح هذا المثال كيفية تكوين واجهة 1/1 ATM DSL للعمل كأجهزة .CO

#### Router#**configure terminal**

Router(config)#**interface atm 1/1** Router(config-if)#**dsl equipment-type co**

> Router(config-if)#**end** Router# **clear interface atm 0/1**

> > #Router

الأوامر ذات الصلة

- linerate DSL —يحدد معدل خط لواجهة ATM DSL.
- وضع تشغيل DSL (g.shdsl)—يحدد وضع تشغيل واجهة DSL ATM.

#### <span id="page-5-0"></span>DSL linerate

قم بإصدار الأمر linerate dsl في وضع واجهة ATM لتحديد معدل خط لواجهة ATM DSL. أستخدم النموذج no من هذا الأمر لاستعادة معدل الخط الافتراضي.

- ${SL}$ {bps | auto خط {
	- لا يوجد خط DSL

أوصاف الصياغة لهذه الأوامر هي:

- kbps—يحدد معدل خط بالكيلوبت في الثانية لواجهة ATM DSL. الإدخالات المسموح بها هي 72 و 136 و 200 و 264 و 392 و 520 و 776 و 1032 و 1160 و 2312.
	- auto—تكوين واجهة ATM DSL للتدريب تلقائيا على معدل خط مثالي من خلال التفاوض باستخدام مضاعف الوصول إلى DSL الطرفي البعيد (DSLAM (أو WIC.

#### الافتراضيات

تقوم واجهة ATM DSL بمزامنة معدل الخط تلقائيا مع DSLAM أو WIC الطرفي البعيد.

## وضع أمر الواجهة

تم دمج واجهة ATM الخاصة ب G.SHDSL WIC في إصدارات برنامج Cisco IOS software التالية:

- 12.2(4)XL—على موجهات سلسلة 2600 من Cisco
- 12.2(8)T—على موجهات سلسلة 2600 Cisco و 3600 Cisco

#### إرشادات الاستخدام

ينطبق أمر التكوين هذا على واجهة ATM معينة. يجب تحديد واجهة ATM قبل إصدار هذا الأمر. يجب أن تكون واجهة ATM أيضا في حالة قبل إصدار هذا الأمر. يوضح هذا المثال كيفية تكوين واجهة 0/1 ATM DSL للعمل بسرعة خط تبلغ 1040 كيلوبت/ثانية:

#### Router#**configure terminal**

.Enter configuration commands, one per line. End with CNTL/Z Router(config)#**interface atm 0/1** Router(config-if)#**dsl linerate 1040**

Router(config-if)#**end**

#### #Router

#### الأوامر ذات الصلة

- نوع معدات DSL—يقوم بتكوين واجهة ATM DSL للعمل كمعدات مشتركة أو CPE.
- **وضع تشغيل DSL (g.shdsl)**—يحدد وضع تشغيل واجهة DSL ATM. استخدم الصيغة no من هذا الأمر لاستعادة وضع التشغيل الافتراضي.

#### <span id="page-6-0"></span>(DSL (g.shdsl تشغيل وضع

قم بإصدار أمر واجهة ATM mode-operating dsl لتحديد وضع تشغيل DSL لواجهة ATM. أستخدم الصيغة no من هذا الأمر لاستعادة وضع التشغيل الافتراضي.

- الملحق {A الخاص بوضع تشغيل DSL المتماثل | b{
	- لا يوجد وضع تشغيل DSL

أوصاف الصياغة لهذه الأوامر هي:

- gshdsl—يقوم بتكوين واجهة ATM DSL لتعمل في الوضع متعدد السرعة عالي السرعة لكل .991.2G ITU.
	- **متماثل**—يشكل واجهة DSL ATM للعمل في وضع متماثل لكل ITU G.991.2.
- الملحق {b | A—{يحدد معلمات التشغيل الإقليمية. أدخل A لقارة أمريكا الشمالية وB لأوروبا. الافتراضي هو a.

#### الافتراضيات

.G.SHDSL Symmetric Annex A وضع التشغيل الافتراضي هو

## وضع أمر الواجهة

تم إدخال واجهة ATM الخاصة ب G.SHDSL WIC في البرنامج Cisco IOS Software، الإصدار 12.1(3)X، ويتم دمجها في إصدارات برنامج IOS Cisco هذه.

- 12.2(2)T—على موجهات سلسلة 1700 من Cisco
- 12.2(4)XL—على موجهات سلسلة 2600 من Cisco
- 12.2(8)T—على موجهات سلسلة 2600 Cisco و 3600 Cisco

#### إرشادات الاستخدام

ينطبق أمر التكوين هذا على واجهة ATM معينة. يجب تحديد واجهة ATM قبل إصدار هذا الأمر. يجب أن تكون واجهة ATM أيضا في حالة قبل إدخال هذا الأمر. يوضح هذا المثال كيفية تكوين واجهة 0/0 ATM DSL للعمل في وضع .G.SHDSL

#### Router#**configure terminal**

.Enter configuration commands, one per line. End with CNTL/Z Router(config)#**interface atm 0/0** Router(config-if)#**dsl operating-mode gshdsl symmetric annex A**

> Router(config-if)#**end** Router#**clear interface atm 0/1**

#Router

الأوامر ذات الصلة

- نوع معدات DSL—يقوم بتكوين واجهة ATM DSL للعمل كمعدات مشتركة أو CPE.
	- linerate DSL —يحدد معدل خط لواجهة ATM DSL.

## <span id="page-7-0"></span>التحقق من الصحة

يجب أن ترى هذا الإخراج يمر عبر جلسة عمل وحدة التحكم. قم بإصدار الأمر term mon، إذا تم توصيلك عبر الموجه، لعرض رسائل وحدة التحكم.

```
.GSI-6-RESET: Interface ATM0/0, bringing up the line% :00:51:25
                                        .It may take several seconds for the line to be active
                          .ATM-5-UPDOWN: Changing VC 0/35 VC-state to PVC activated% :00:52:09
                          .ATM-5-UPDOWN: Changing VC 8/35 VC-state to PVC activated% :00:52:09
                      LINK-3-UPDOWN: Interface Virtual-Access1, changed state to up% :00:52:10
                                  DIALER-6-BIND: Interface Vi1 bound to profile Di0% :00:52:10
                               LINK-3-UPDOWN: Interface ATM0/0, changed state to up% :00:52:11
         LINEPROTO-5-UPDOWN: Line protocol on Interface ATM0/0, changed state to up% :00:52:12
LINEPROTO-5-UPDOWN: Line protocol on Interface Virtual-Access1, changed state to up% :00:52:12
                       يوفر هذا القسم معلومات يمكنك إستخدامها للتأكد من أن التكوين يعمل بشكل صحيح.
```
تدعم <u>اداة مترجم الإخراج (للعملاءالمسجلين فقط) بعض اوامر</u> show. استخدم اداة مترجم الإخراج (OIT) لعرض تحليل مُخرَج الأمر show .

- config-running show —يتحقق من التكوين الحالي، ويعرض الحالة لجميع وحدات التحكم.
	- إظهار وحدات التحكم ATM slot/port—يعرض إحصائيات وحدة التحكم في ATM.
		- vc atm show—للتحقق من حالة الدائرة الافتراضية الدائمة (PVC(.
			- G.SHDSL مودم حالة يعرض— show dsl interface atm
				- .ATM واجهة حالة يعرض— show interface atm ●

هذا مثال إنتاج من العرض vc atm أمر. تأكد من أن بطاقات PVCs النشطة قيد التشغيل.

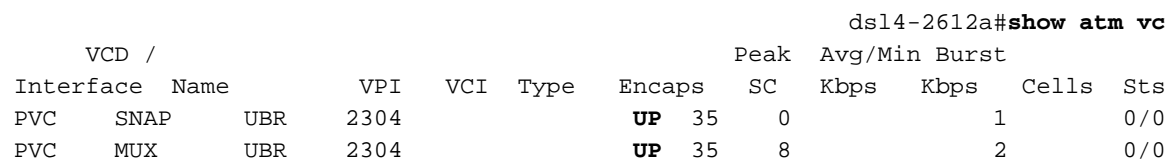

هذا مثال إخراج من الأمر show dsl interface atm. إذا كان السطر معطلا، . . تظهر الجملة. يمكنك أيضا التحقق من صحة تكوين نوع الجهاز ووضع التشغيل للتطبيق الخاص بك.

> dsl4-2612a#**show dsl interface atm 0/0** Globespan G.SHDSL/SDSL Chipset Information

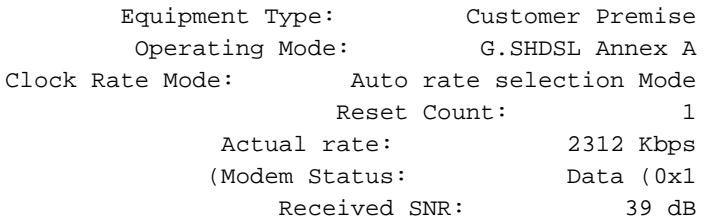

SNR Threshold: 23 dB Loop Attenuation: -0.3400 dB Transmit Power: 7.5 dBm Receiver Gain: 4.3900 dB (Last Activation Status: No Failure (0x0 CRC Errors: 33372 Chipset Version: 1 Firmware Version: R1.5 dsl4-2612a#show dsl interface atm 0/0 Globespan G.SHDSL/SDSL Chipset Information .**Line is not active**. Some of the values printed may not be accurate Equipment Type: Customer Premise Operating Mode: G.SHDSL Annex A Clock Rate Mode: Auto rate selection Mode Reset Count: 1 Actual rate: 2312 Kbps (Modem Status: Idle (0x0 Received SNR: 38 dB SNR Threshold: 23 dB Loop Attenuation: -0.3400 dB Transmit Power: 7.5 dBm Receiver Gain: 4.3900 dB (Last Activation Status: No Failure (0x0 CRC Errors: 33372 Chipset Version: 1 Firmware Version: R1.5

إذا لم تكن قادرا على إختبار الاتصال عبر دائرة ATM، فتحقق من أن واجهة ATM قيد التشغيل/UP من خلال إصدار الأمر show interface لواجهة ATM على كلا الموجهين. قم بإصدار الأمر show interface atm لعرض حالة واجهة ATM. تأكد من تشغيل فتحة ATM ومنفذ الخط وبروتوكول الخط، كما يوضح المثال التالي.

> DSL5-828A#**show interfaces atm0** ATM0 is up, line protocol is up (Hardware is PQUICC\_SAR (with Globespan G.SHDSL module ,MTU 1500 bytes, sub MTU 1500, BW 2312 Kbit, DLY 80 usec reliability 255/255, txload 1/255, rxload 1/255 Encapsulation ATM, loopback not set Encapsulation(s): AAL5, PVC mode maximum active VCs, 2 current VCCs 10 VC idle disconnect time: 300 seconds Last input never, output 00:00:08, output hang never Last clearing of "show interface" counters never Input queue: 0/75/0/0 (size/max/drops/flushes); Total output drops: 0 Queueing strategy: None minute input rate 0 bits/sec, 0 packets/sec 5 minute output rate 0 bits/sec, 0 packets/sec 5 packets input, 11170 bytes, 0 no buffer 261 Received 0 broadcasts, 0 runts, 0 giants, 0 throttles input errors, 0 CRC, 0 frame, 0 overrun, 0 ignored, 0 abort 0 packets output, 11388 bytes, 0 underruns 264 output errors, 0 collisions, 2 interface resets 0 output buffer failures, 0 output buffers swapped out 0

# <span id="page-8-0"></span>استكشاف الأخطاء وإصلاحها

يوفر هذا القسم معلومات يمكنك استخدامها لاستكشاف أخطاء التكوين وإصلاحها.

<span id="page-8-1"></span>أوامر استكشاف الأخطاء وإصلاحها

ملاحظة: ارجع إلى [معلومات مهمة حول أوامر التصحيح](//www.cisco.com/en/US/tech/tk801/tk379/technologies_tech_note09186a008017874c.shtml) قبل إستخدام أوامر debug.

● events atm debug —يحدد الأحداث ذات الصلة ب ATM عند إنشاؤها. ● تصحيح أخطاء ATM—يشير إلى الواجهات التي تواجه مشكلة. هذه عينة من معلومات تصحيح الأخطاء من واجهة ATM، تشغل الأخطاء المدرجة في هذا القسم، وقادمة على الإنترنت (ضع في الاعتبار أن الدائرة قد تستغرق 30 ثانية أو أكثر).

```
ATM0/0 dslsar_1a_reset: PLIM type is 19, Rate is 2304Mbps :01:07:15
                                                     ATM0/0 dslsar_1a_shutdown: state=4 :01:07:15
                                                                  dslsar disable ATM0/0 :01:07:15
                                 .GSI-6-RESET: Interface ATM0/0, bringing up the line% :01:07:15
                                           .It may take several seconds for the line to be active
                                                                      Resetting ATM0/0 :01:07:15
                                                              (dslsar_1a_config(ATM0/0 :01:07:15
                                                              (dslsar_1a_enable(ATM0/0 :01:07:15
                                                    (ATM0/0: dslsar_init(825AD084,FALSE :01:07:15
                                                                  dslsar disable ATM0/0 :01:07:15
                                               ATM0/0 dslsar_init: DSLSAR TXRX disabled :01:07:16
                                            ATM0/0 dslsar_1a_enable: restarting VCs: 0 :01:07:16
      ATM0/0)1a_enable,calling atm_activate_pvc, vcd = 1, vc = 0x82A17BE0adb->flags =) :01:07:16
                                                                                           0x4800C
      ATM0/0)1a_enable,calling atm_activate_pvc, vcd = 2, vc = 0x82A1863Cadb->flags =) :01:07:16
                                                                                          0x4800C
                                                                                      #dsl4-2612a
                                                                                      #dsl4-2612a
                                   SYS-5-CONFIG_I: Configured from console by console% :01:07:16
                                                                  dslsar disable ATM0/0 :01:07:19
ATM0/0 dslsar_MatchSARTxToLineSpeed(): usbw 2304, clkPerCell 6360 prev_clkPerCell 9702 :01:08:03
                           ATM0/0 dslsar_update_us_bandwidth(): upstream bw =2304 Kbps :01:08:03
                                                      dslsar_periodic: ENABLING DSLSAR :01:08:09
                                                                   dslsar enable ATM0/0 :01:08:09
                                dslsar_1a_setup_vc(ATM0/0): vc:1 vpi:0 vci:35 state 2 :01:08:09
                               ATM0/0 dslsar_vc_setup: vcd 1, vpi 0, vci 35, avgrate 0 :01:08:09
                                    CONFIGURING VC 1 (0/35) IN TX SCHEDULE TABLE SET 0 :01:08:09
                                                 Forcing Peakrate and Avgrate to: 2304 :01:08:09
                          Requested QoS: Peakrate = 2304, Avgrate = 2304, Burstsize =0 :01:08:09
                                                    Configuring VC 1: slot 0 in TST 5 :01:08:09
                                  SUCCESSFUL CONFIGURATION OF VC 1 (0/35), QOS Type 4 :01:08:09
                    , ATMO/0: \text{ vcd } = 1, \text{ bw } = 2304, \text{ tbds\_per\_tsi } = 15, \text{ max\_pkt\_len } = 4470 :01:08:09max_tx_time = 1862ATM0/0 last_address 0x12E14
                             .ATM-5-UPDOWN: Changing VC 0/35 VC-state to PVC activated% :01:08:09
                                dslsar_1a_setup_vc(ATM0/0): vc:2 vpi:8 vci:35 state 2 :01:08:09
                               ATM0/0 dslsar_vc_setup: vcd 2, vpi 8, vci 35, avgrate 0 :01:08:09
                                    CONFIGURING VC 1 (0/35) IN TX SCHEDULE TABLE SET 1 :01:08:09
                                                 Forcing Peakrate and Avgrate to: 2304 :01:08:09
                          Requested QoS: Peakrate = 2304, Avgrate = 2304, Burstsize = 0 : 01:08:09Configuring VC 1: slot 0 in TST 5 :01:08:09
                                  SUCCESSFUL CONFIGURATION OF VC 1 (0/35), QOS Type 4 :01:08:09
ATM0/0: vcd = 1, bw = 1152, tbds_per_tsi = 15, max_pkt_len = 4470, max_tx_time = 3725 :01:08:09
                                    CONFIGURING VC 2 (8/35) IN TX SCHEDULE TABLE SET 1 :01:08:09
                                                 Forcing Peakrate and Avgrate to: 2304 :01:08:09
                          Requested QoS: Peakrate = 2304, Avgrate = 2304, Burstsize =0 :01:08:09
                                                     Configuring VC 2: slot 1 in TST 5 :01:08:09
                                  SUCCESSFUL CONFIGURATION OF VC 2 (8/35), QOS Type 4 :01:08:09
```
ATM0/0: vcd = 2, bw = 1152, tbds\_per\_tsi = 15, max\_pkt\_len = 4470, max\_tx\_time = 3725 :01:08:09 **.ATM-5-UPDOWN: Changing VC 8/35 VC-state to PVC activated% :01:08:09** CONFIGURING VC 1 (0/35) IN TX SCHEDULE TABLE SET 0 :01:08:09 Forcing Peakrate and Avgrate to: 2304 :01:08:09 Requested QoS: Peakrate = 2304, Avgrate = 2304, Burstsize =  $0:01:08:09$ Configuring VC 1: slot 0 in TST 5 :01:08:09 SUCCESSFUL CONFIGURATION OF VC 1 (0/35), QOS Type 4 :01:08:09 ATM0/0: vcd = 1, bw = 1152, tbds\_per\_tsi = 15, max\_pkt\_len = 4470, max\_tx\_time = 3725 :01:08:09 CONFIGURING VC 2 (8/35) IN TX SCHEDULE TABLE SET 0 :01:08:09 Forcing Peakrate and Avgrate to: 2304 :01:08:09 Requested  $0$ oS: Peakrate = 2304, Avgrate = 2304, Burstsize =  $0$  : 01:08:09 Configuring VC 2: slot 1 in TST 5 :01:08:09 SUCCESSFUL CONFIGURATION OF VC 2 (8/35), QOS Type 4 :01:08:09 ATM0/0: vcd = 2, bw = 1152, tbds\_per\_tsi = 15, max\_pkt\_len = 4470, max\_tx\_time = 3725 :01:08:09

**LINK-3-UPDOWN: Interface Virtual-Access1, changed state to up% :01:08:10 DIALER-6-BIND: Interface Vi1 bound to profile Di0% :01:08:10 LINK-3-UPDOWN: Interface ATM0/0, changed state to up% :01:08:11 dslsar\_atm\_lineaction(ATM0/0): state=4 :01:08:11 LINEPROTO-5-UPDOWN: Line protocol on Interface ATM0/0, changed state to up% :01:08:12 LINEPROTO-5-UPDOWN: Line protocol on Interface Virtual-Access1, changed state to up% :01:08:13**

## <span id="page-10-0"></span>معلومات ذات صلة

- [الدعم الفني ل DSL](//www.cisco.com/web/psa/technologies/index.html?c=268435512&referring_site=bodynav)
- [تثبيت بطاقة الواجهة WIC ATM SHDSL.G على موجه من السلسلة Series 1700/2600/3600 Cisco](//www.cisco.com/en/US/docs/routers/access/1700/software/feature/guide/GSHDSLup.html?referring_site=bodynav)
	- [دليل تكوين موجه DSL واستكشاف الأخطاء وإصلاحها من Cisco](//www.cisco.com/en/US/tech/tk175/tk15/technologies_configuration_example09186a008015407f.shtml?referring_site=bodynav)
	- [سيناريوهات الشبكة ل 826/827/828/831/837 Cisco و 76/77/78/91/96 SOHO](//www.cisco.com/en/US/docs/routers/access/800/820/software/configuration/guide/netscene.html?referring_site=bodynav)
		- [تكوين متقدم ل 826/827/828/831/837 Cisco و 76/77/78/91/96 SOHO](//www.cisco.com/en/US/docs/routers/access/800/820/software/configuration/guide/advconf.html?referring_site=bodynav)
	- [أستكشاف أخطاء 826/827/828/831/837 Cisco و 76/77/78/91/96 SOHO وإصلاحها](//www.cisco.com/en/US/docs/routers/access/800/820/software/configuration/guide/trouble.html?referring_site=bodynav)
		- [الدعم التقني والمستندات Systems Cisco](//www.cisco.com/cisco/web/support/index.html?referring_site=bodynav)

ةمجرتلا هذه لوح

ةي الآلال تاين تان تان تان ان الماساب دنت الأمانية عام الثانية التالية تم ملابات أولان أعيمته من معت $\cup$  معدد عامل من من ميدة تاريما $\cup$ والم ميدين في عيمرية أن على مي امك ققيقا الأفال المعان المعالم في الأقال في الأفاق التي توكير المالم الما Cisco يلخت .فرتحم مجرتم اهمدقي يتلا ةيفارتحالا ةمجرتلا عم لاحلا وه ىل| اًمئاد عوجرلاب يصوُتو تامجرتلl مذه ققد نع امتيلوئسم Systems ارامستناه انالانهاني إنهاني للسابلة طربة متوقيا.